# **Artikel: Das Modul Aufgaben - Bearbeitung über die Homepage Aufgaben auf der Homepage erstellen**

Mit dem Modul Aufgaben ist es Ihnen, Ihren Mitarbeiterinnen und Mitarbeitern möglich, komfortabel über die Homepage, Aufgaben zu verwalten. Mit nur wenigen Klicks können Sie die Aufgabe erstellen, bearbeiten erledigen oder wieder löschen.

Sie können dieses Modul ebenfalls dazu verwenden, Informationen oder Nachrichten an Ihre Mitarbeiter zu versenden. Durch die Funktion **Als Erledigt markieren** können diese den Erhalt bestätigen.

Im Dropdownmenü **Termine** finden Sie den Punkt **Aufgaben**, welcher eine Übersicht aller Aufgaben öffnet.

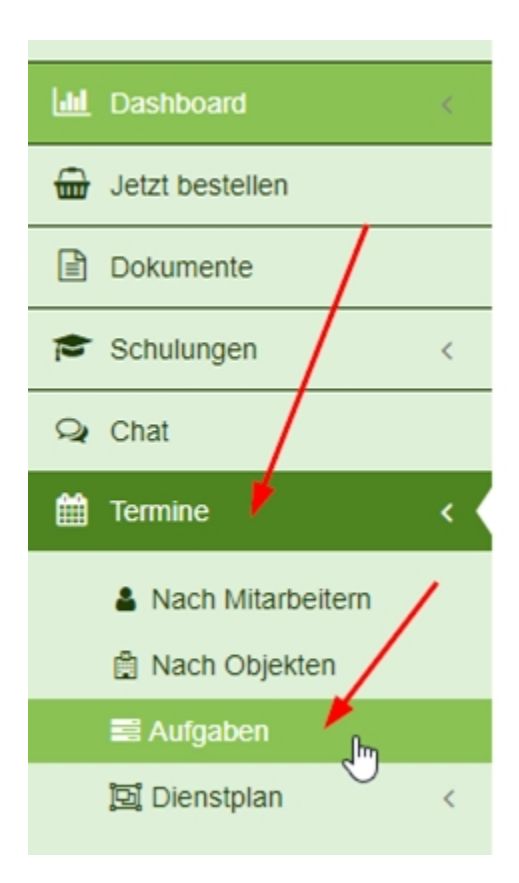

# **Aufgabe anlegen**

Über den Button **Neue Aufgabe anlegen** lassen sich neue Aufgaben erstellen.

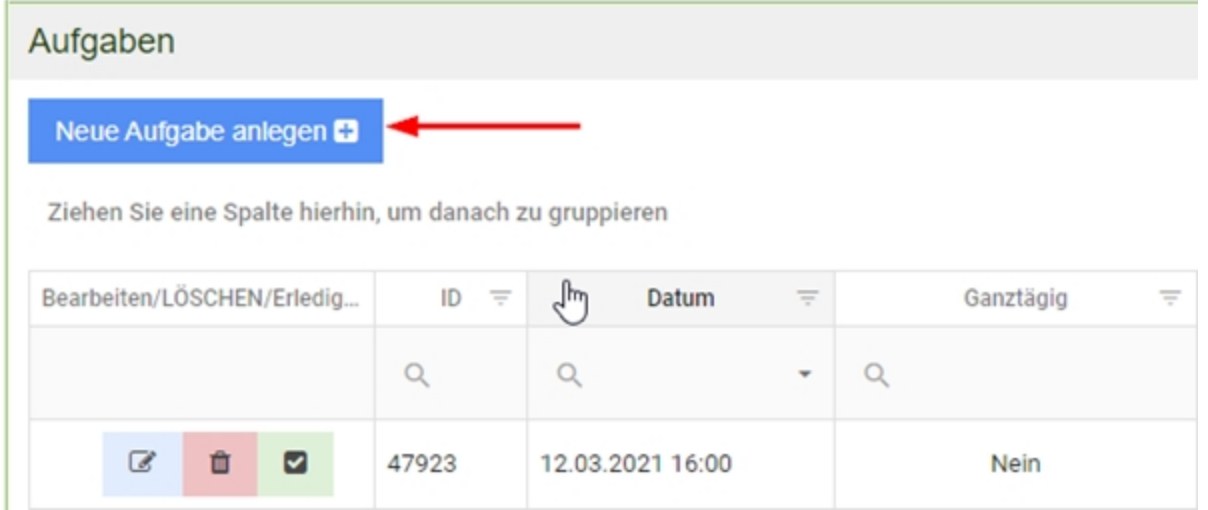

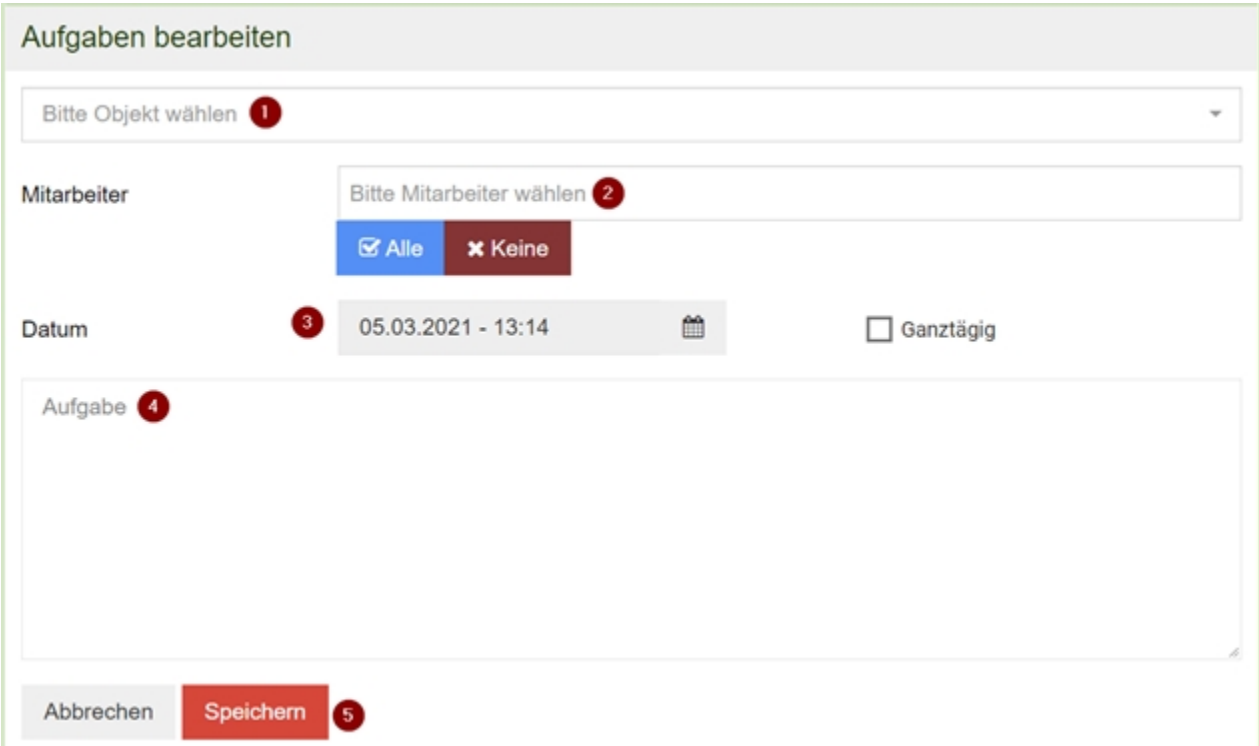

#### **1.** Objekt auswählen

**2.** Mitarbeiter auswählen (Über **Alle** bzw. **Keine** können alle bzw. keine Mitarbeiter ausgewählt werden)

**3.** Datum und Uhrzeit festlegen (Durch **Ganztägig** wird der ganze Tag eingeplant)

- **4.** Aufgabentext erstellen
- **5.** Speichern

### **Aufgabe bearbeiten**

Mithilfe des blauen Buttons wird das Fenster zur Bearbeitung der Aufgabe geöffnet.

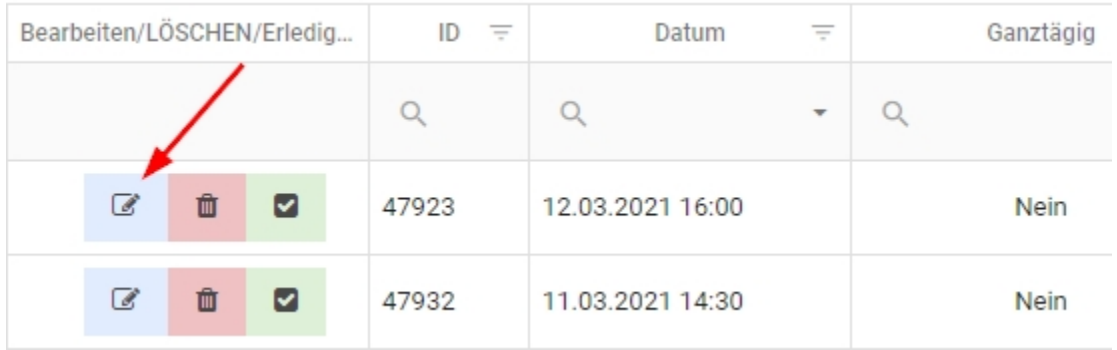

# **Aufgabe löschen**

Mithilfe des roten Buttons können noch nicht erledigte Aufgaben wieder gelöscht werden.

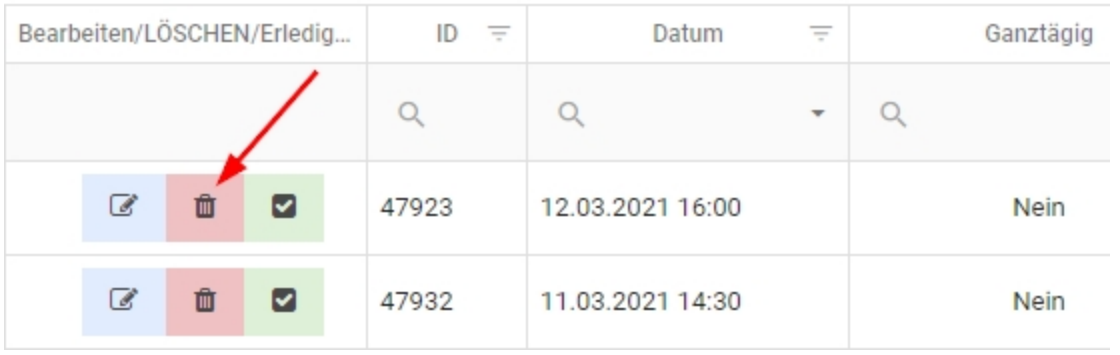

### **Aufgabe als erledigt markieren**

Mithilfe des grünen Buttons kann eine Aufgabe als erledigt markiert werden

(Um die Aufgabe endgültig als erledigt zu markieren, muss im Pop-Up Fenster mit **OK** bestätigt werden).

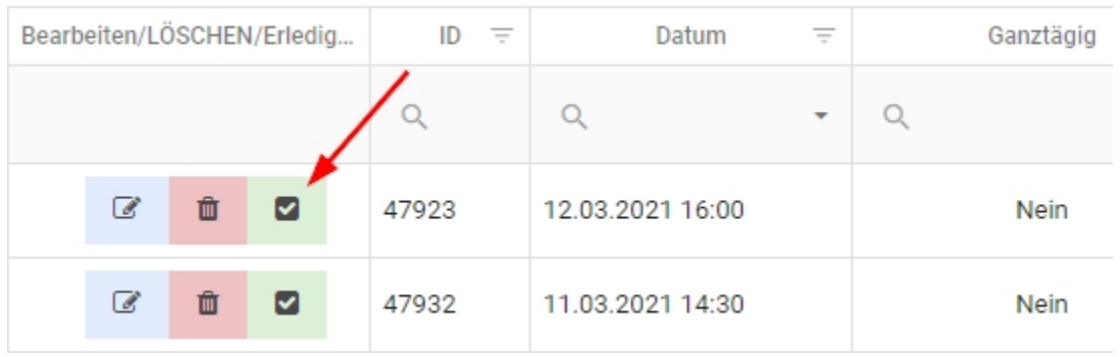

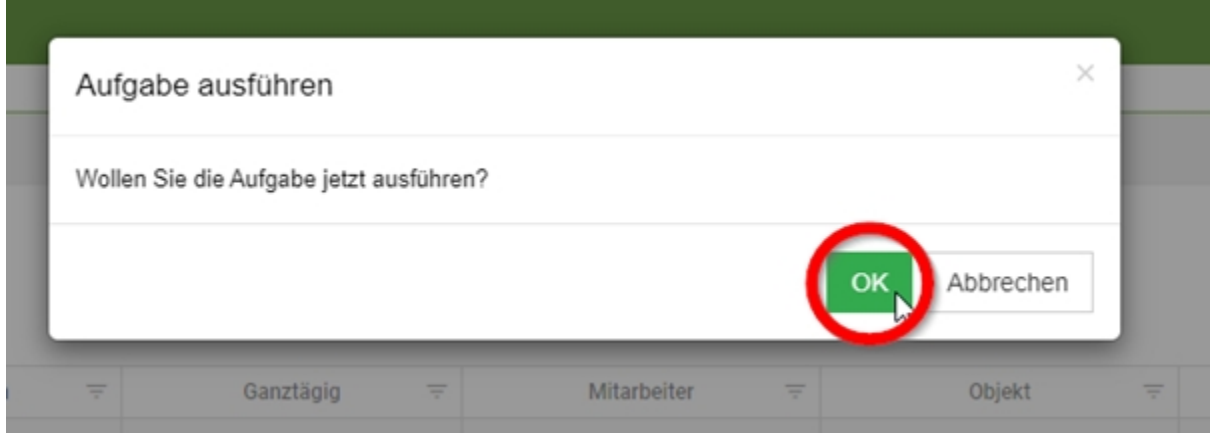

### **Aufgabe wieder öffnen**

Bereits erledigte Aufgaben lassen sich durch den blauen Button erneut öffnen.

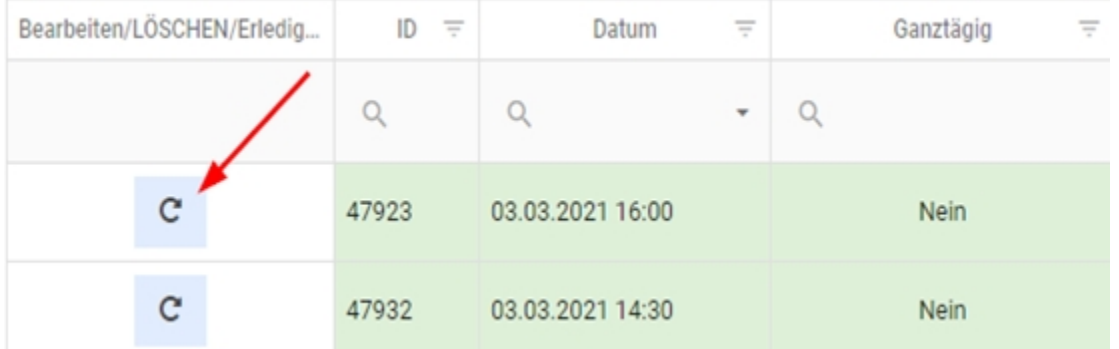